#### CHE656 Course Slides

(10th Edition, 2020)

#### Modeling in Chemical

#### Engineering with MATLAB

Dr. Hong-ming Ku Chemical Engineering Practice School King Mongkut's University of Technology Thonburi

# Introduction

What Is MATLAB?

- $\Box$  MATLAB = Matrix Laboratory \* by The MathWorks, Inc. (www.mathworks.com)
- □ Originally developed for easy matrix manipulation
- Latest: Version R2020a (Version 9.8)
- Ours: Version R2020a with KMUTT license
- $\Box$  Software program for numerical computations
	- Simple arithmetic and function calculations

3

4

Vectors and matrix manipulations

#### What Is MATLAB? (Cont'd)

- **∻ Equations solving** 
	- 1. Linear algebraic equations
	- 2. Nonlinear algebraic equations
	- 3. Ordinary differential equations(ODEs)
	- 4. Partial differential equations(PDEs)
- \* Programming
- **∻ Plotting**

### Getting Started

□ On PCs, click on the MATLAB icon in Desktop

□ Terminating a MATLAB session:

- 1. Click on the "Close Window" button
- 2. Select Exit MATLAB from the File pulldown menu
- 3. PressCntrl+Q on the command line
- 4. Type exit or quit at the command line
- 5. Cntrl+C will interrupt a MATLAB task but will not exit the program 5

### Getting Started (Cont'd)

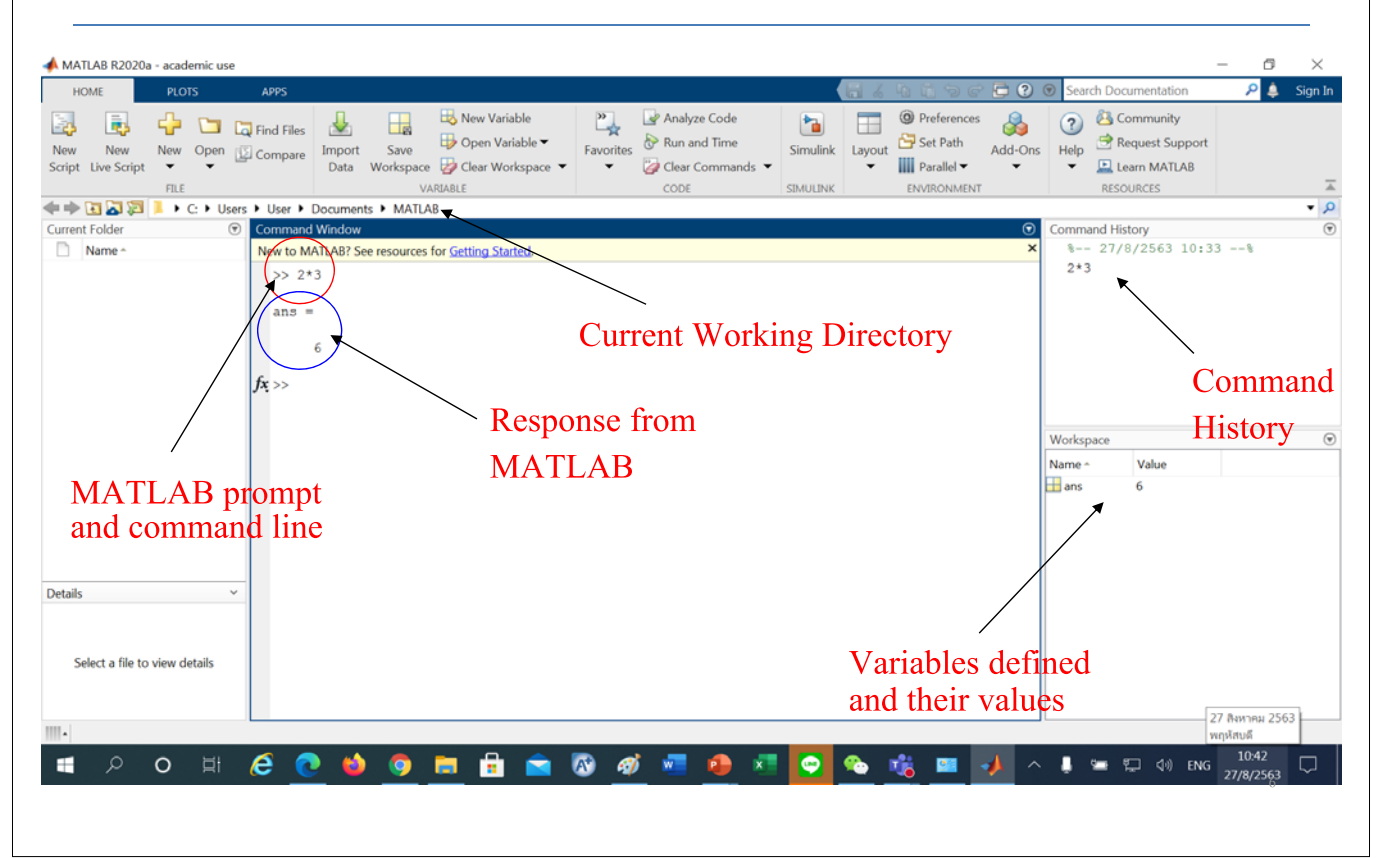

# Getting Help in MATLAB

Very extensive set of help at the command line:

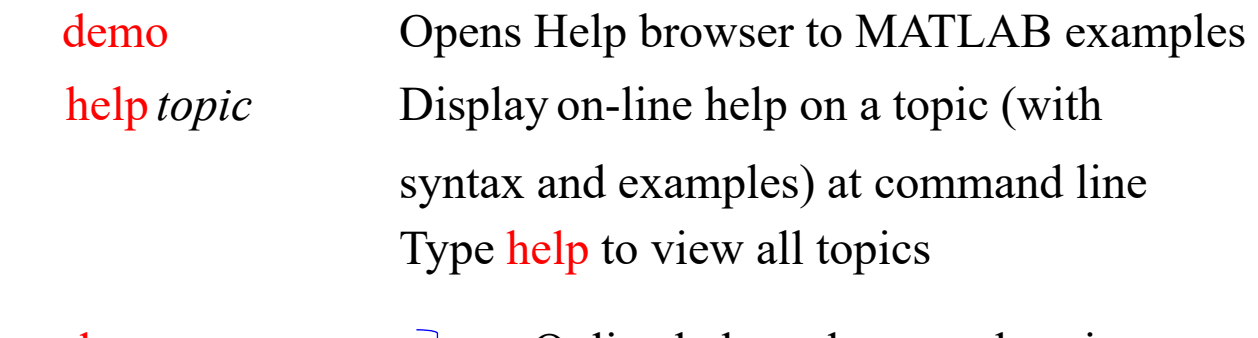

doc Online help and comprehensive helpwin hypertext documentation and help trouble-shooting

7

8

# Lookfor vs. Help

- □ The lookfor command searches for functions based on a keyword in the first line of help text
- For example, MATLAB does not have a function named "inverse":

>> help inverse

 $inverse.m not found.$   $\Rightarrow$  response from MATLAB  $\gg$  lookfor inverse  $\qquad$   $\Rightarrow$  will find many matches

# Simple Arithmetic Capabilities

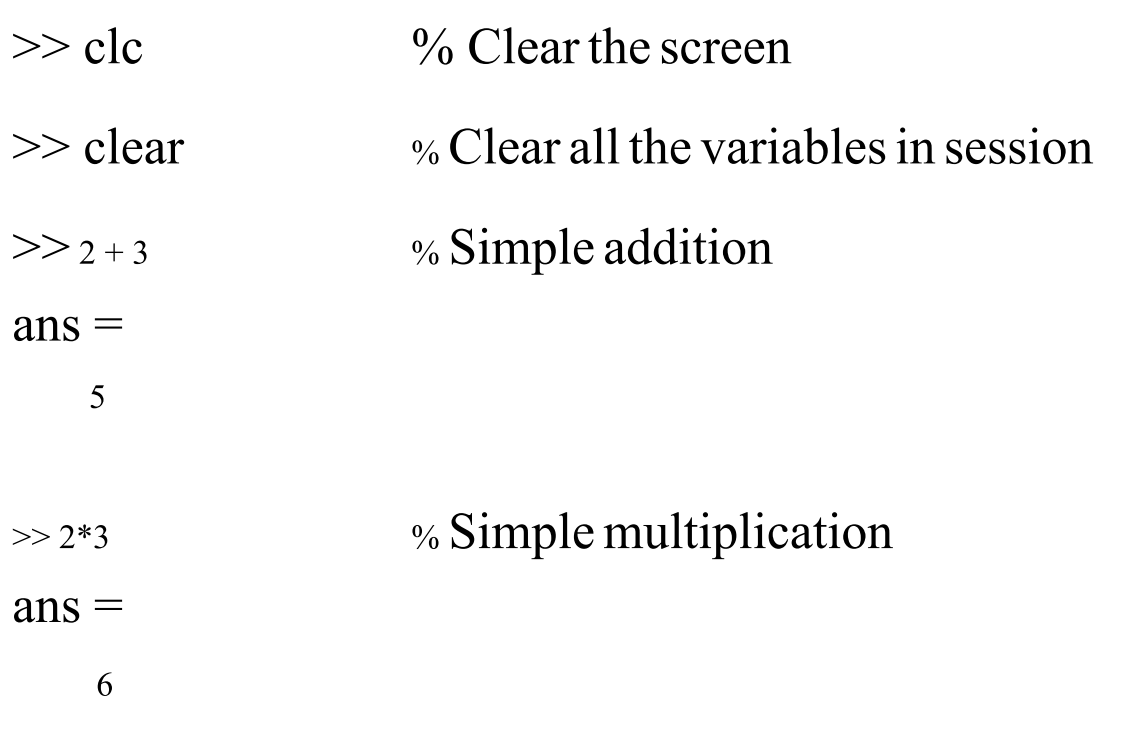

#### Simple Arithmetic Capabilities(Cont'd)

9

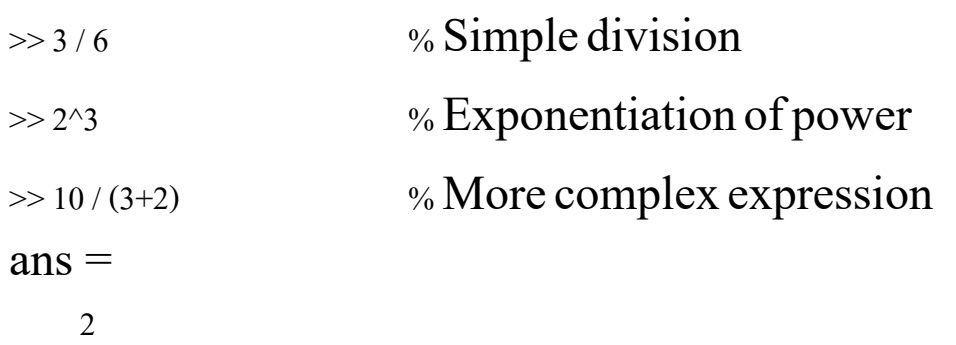

#### Arithmetic Operators:

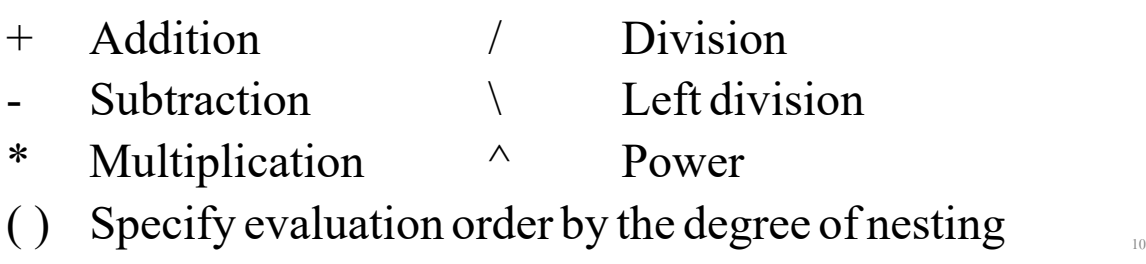

# **Other Tidbits**

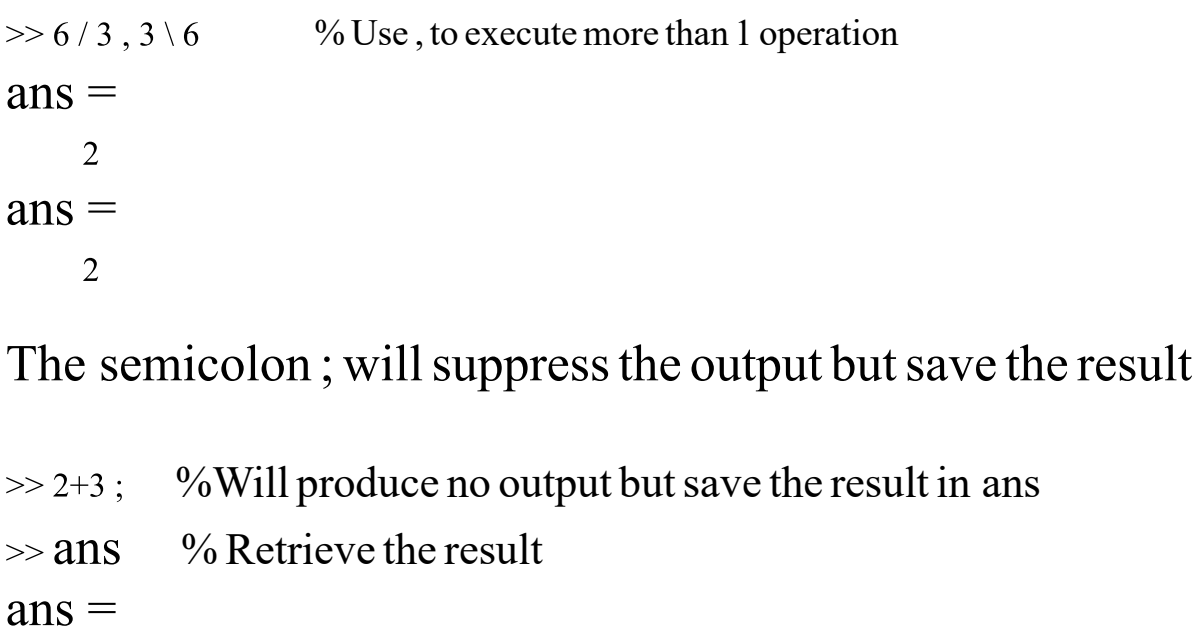

5

# Other Tidbits(Cont'd)

 $\Box$  Use up-arrow to recall previously entered commands  $\Box$ 

 $\Box$  A statement can be continued onto the next line with

3 or more periods followed by a return

 $>> 2 + 3 ...$  % Use 3 periods to continue the next line

 $+10$ 

 $ans =$ 

15

#### Input and Output Format for Numbers

- All computationsin MATLAB are done in double precision (16 digits)
- Uses conventional decimal notation
- □ Scientific notation uses the letter *e* to specify a powerof-ten scale factor
- Imaginary numbers use either*i* or*j* as a suffix

#### Input and Output Format for Numbers

 $\square$  Examples of legal numbers are:

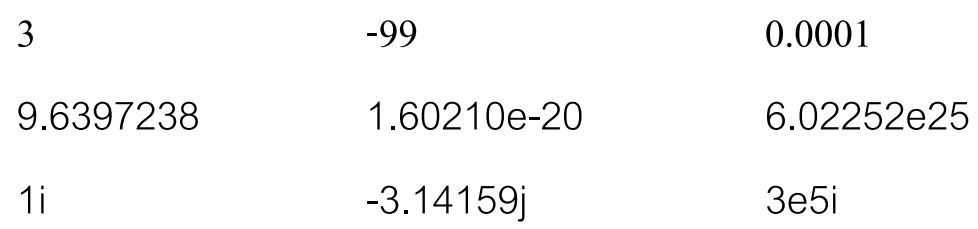

**□ Format command is used to switch between different** display formats.

#### Display Output for Numbers with Format

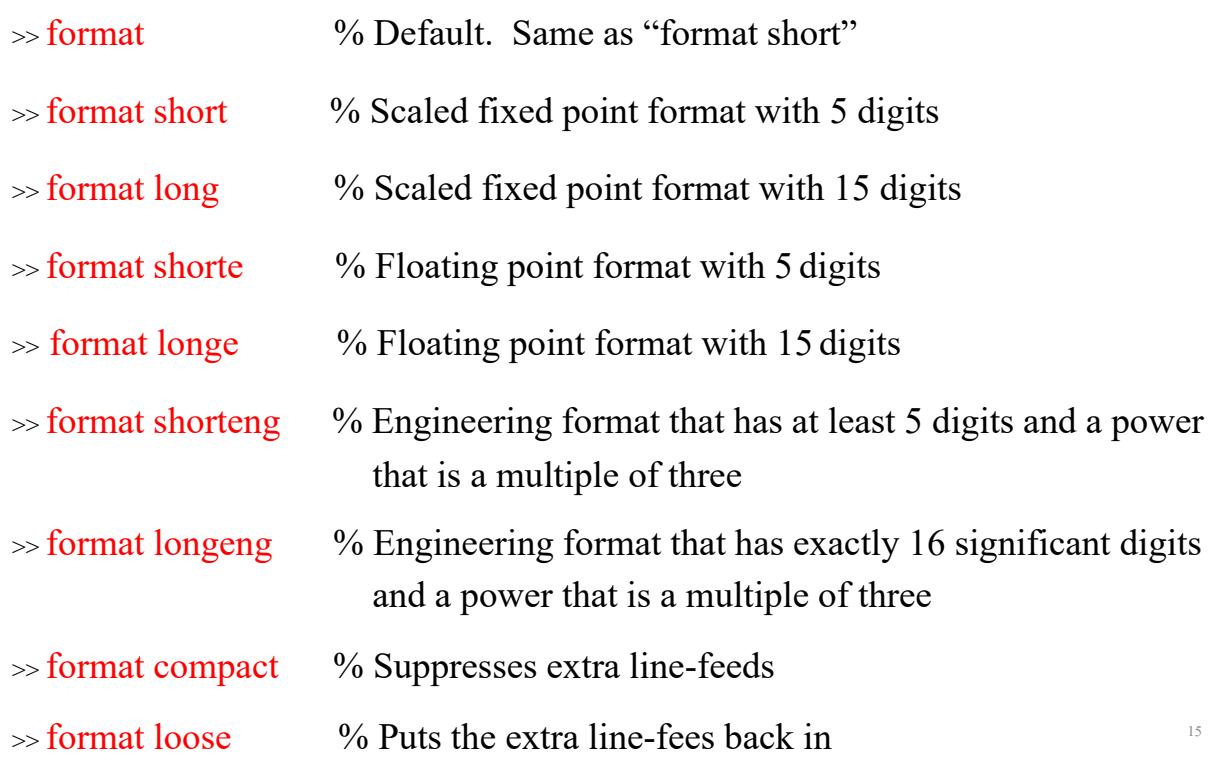

#### Display Output for Numbers with Format

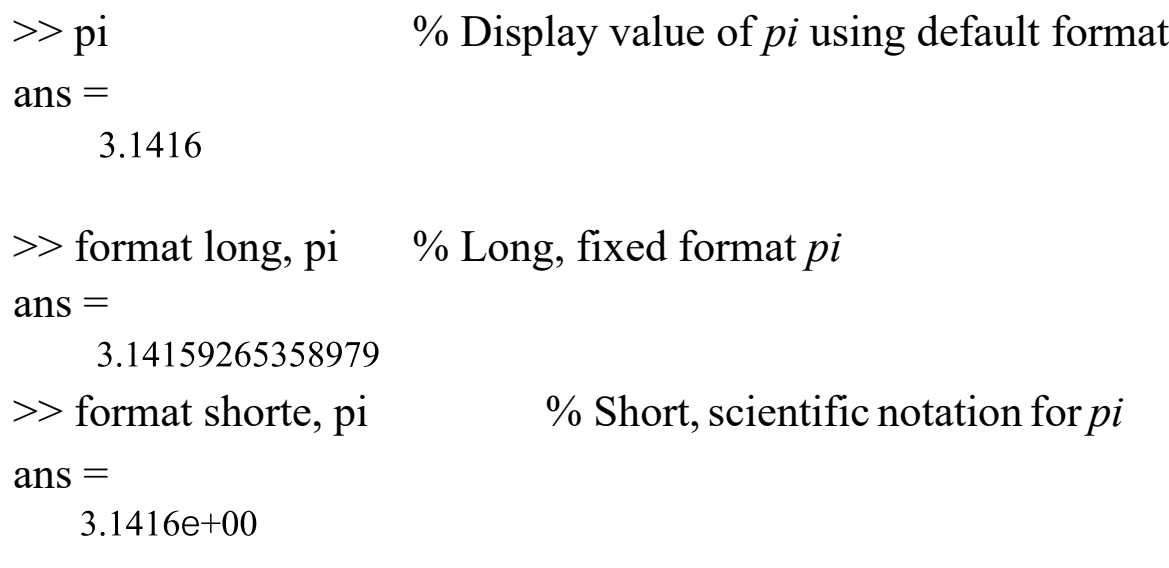

Use fprintf command to write formatted data to file or screen

Syntax: fprintf(fid, format, A, ......)

#### The fprintfCommand

Syntax: fprintf (fid, format, A, ……)

where  $\hat{\text{fid}} = \text{output filename}$ ; if blank, output is screen  $format = format control of data$  $A = \text{variable name} (e.g. vector, matrix, etc.)$ 

 $\gg A = \pi i;$ 

 $\gg$  fprintf ('%10.6f', A) % print value of *pi* in fixed point % format with a maximum of 10 % characters and 6 decimal places

17

3.141593

#### The fprintf Command (Cont'd)

```
>> A = \pi i; B = 2*pi;
\gg fprintf ('%10.6f', A, B)
3.141593 6.283185
\gg fprintf ('%10.6f\n', A, B) % \n forces a new line in output
3.141593
6.283185
```
Type 'help fprintf' to view more information about the the command and how to write to an output file.

Another useful command to display output is  $\frac{disp(x)}{sup(y)}$ , where x could be an array or a string enclosed in ''. The command displays the array without printing the array name.

# Predefined Variables

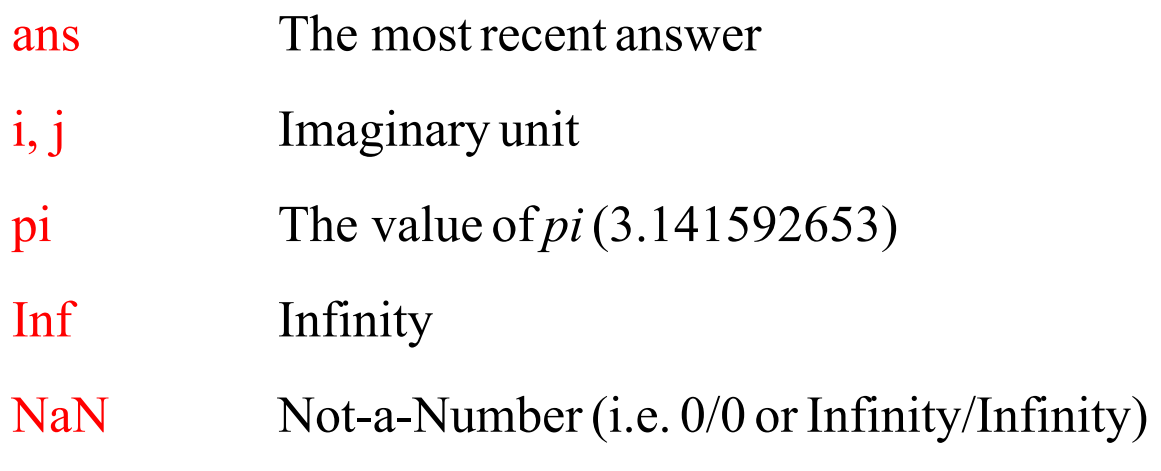

#### Built-in Mathematical Functions

19

- MATLAB has many built-in mathematical functions
- Type "help elfun" and "help specfun" for a list of functions
- Some common ones are:

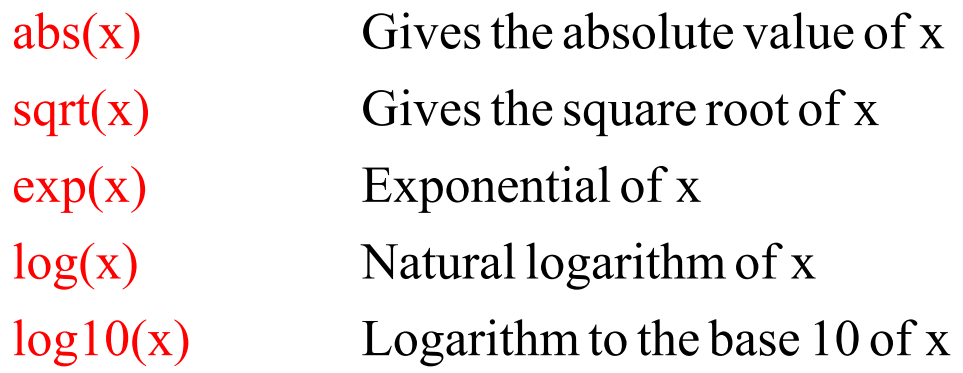

### Built-in Mathematical Functions (Cont'd)

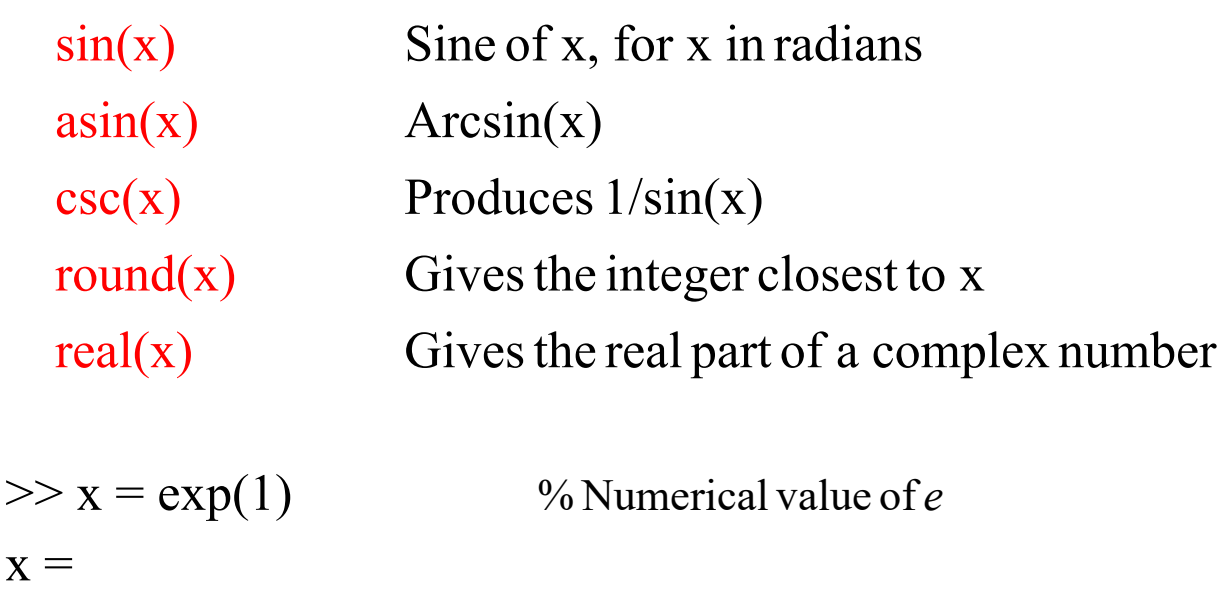

### An Example

 $\frac{0}{0}$ 

2.7183

% Here is a simple sequence of expressions to compute % the volume of a cylinder, given itsradius and length.

```
\frac{0}{0}
```

```
\gg radius = 2; \% radius of cylinder
\gg length = 4; \% length of cylinder
```
 $\gg$  volume = pi\*radius^2\*length % volume of cylinder

 $volume =$ 

50.2655

# Writing a MATLAB Script File

- A script is an external text file containing a sequence of MATLAB statements.
	- $\div$  Has the file extension .m
	- Very useful for running MATLAB non-interactively by executing many MATLAB statements with one Enter keystroke by typing the script filename.
	- The first character of the file name must be an alphabet, but the file name may contain numerals.
	- Must make sure the file name does not coincide with built-in MATLAB function names, e.g. sum, sin, mean.

#### Writing a MATLAB Script File (Cont'd)

#### Two simple ways to create a MATLAB script file:

- 1. Use a text editor in Windows or use the built-in Editor in MATLAB by choosing New Script in the ribbon.
- 2. Use MATLAB *diary* command to record an interactive session.
	- >> diary filename
	- >> (some MATLAB commands)

>> (some MATLAB output)

>> diary off

Then edit the file to delete MATLAB output, including incorrect commands and any error messages. Save the file again with the extension .m.

# Example of a Script File

- □ Create a script file named "Volume.m" clear clc radius  $= 2$ ;  $length = 4;$ volume =  $pi*$ radius $\frac{\gamma*}{2*}$ length; fprintf ('The volume of the cylinder =  $\%4.2f \n\mid n$ ', volume)
- Notice that the file name of a script is case-sensitive.
- Also, you are not allowed to use the same name for a variable in the script and the script file name.

# Vector and Matrix Manipulations

#### Matrices and Vectors

#### Vectors and One-Dimensional Arrays

1. Row Vector  $\gg$  a =  $\lceil 1 \cdot 3 \cdot 9 \cdot 25 \cdot 1 \rceil$  % Syntax for a row vector with  $\gg$  a =  $[1, 3, 9, 25, 1]$  % Syntax for a row vector with  $a =$ 1 3 9 25 1

% elements separated by a space

% elements separated by a comma

#### Matrices and Vectors (Cont'd)

2. Column Vector  $>> b = [1; 3; 2; 5]$  % Syntax for a column vector with % elements separated by a semicolon  $b =$  1 3 2 5

 $\gg$  a(2) % Determine the value of the 2nd element of the vector  $ans =$  3  $\Rightarrow$  length(a)  $\%$  Determine the number of elements in vector  $ans =$  5  $\gg$  a(7) = 49 % Add an additional element to the vector a  $a =$  $1 \quad 3 \quad 9 \quad 25 \quad 1 \quad 0 \quad 49$ 

#### Some Vector Operations/Manipulations

 $\gg$  a(6) = 16 % Change the 6th element of the vector  $a =$ 

1 3 9 25 1 16 49

Many of the functions introduced can be applied to a vector  $\gg$  sqrt(a)  $\%$  Determine the square root of each element  $ans =$  1.0000 1.7321 3.0000 5.0000 1.0000 4.0000 7.0000

Other useful functions are:

min(a), max(a), mean(a), median(a)

 $>> c = [2 4 5 3]'$  % c is the transpose of the row vector  $c =$  2 4 5 3  $\Rightarrow$  3<sup>\*</sup>b – c % array operations can be performed on each element  $ans =$  $\overline{\phantom{a}}$  5  $\overline{\phantom{a}}$ 12

#### Some Vector Operations/Manipulations

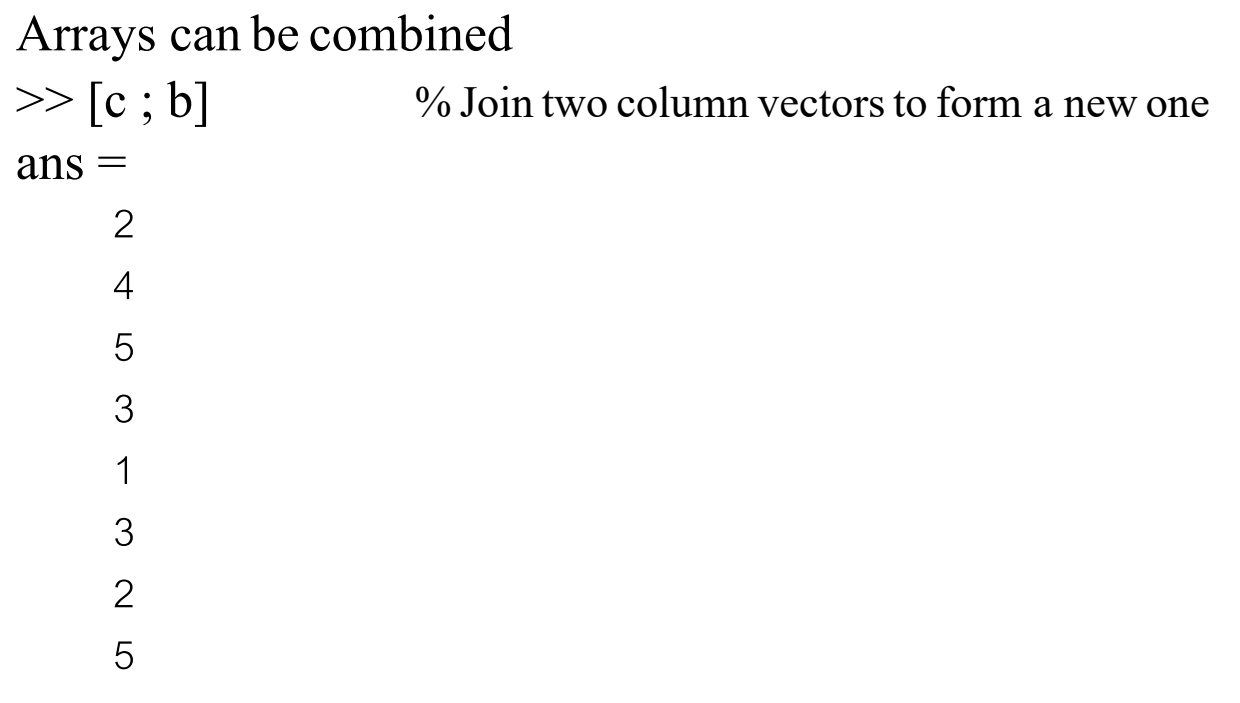

When division, exponentiation, or other operators are involved, the syntax is to put a period '.' before the operator without any spacing:  $>> a$ ./2 % Divide each array element by 2

 $ans =$  0.5000 1.5000 4.5000 12.5000 0.5000 8.0000 24.5000

 $>> b$ <sup>\*</sup>.\*c' % Form product of the individual elements, i.e.  $[b_1c_1, b_2c_2, ..., b_nc_n]$ 

 $ans =$ 

 $2 \t 12 \t 10 \t 15$ 

#### Some Vector Operations/Manipulations

 $>> (b'.*c').$ <sup>2</sup> % Another example of exponentiation and .  $ans =$ 

4 144 100 225

Vector inner and outer products:

 $>> c$ <sup>\*</sup>b % Form inner product of 2 vectors  $\rightarrow$  a scalar  $ans =$ 

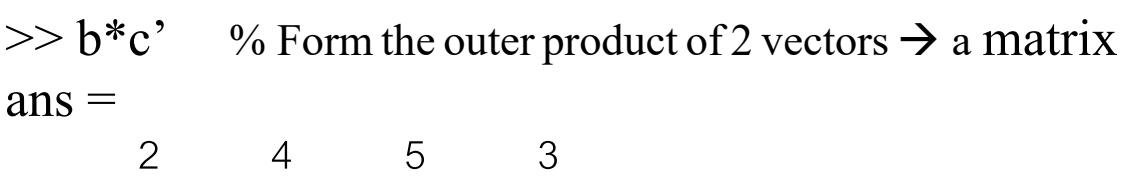

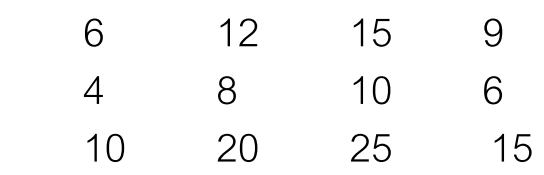

#### Matrices:

Some basic conventions:

1. Separate the element of a row with a blanks or commas

# Matrices (Cont'd)

2. Use semicolons ; to indicate the end of each row

3. Surround the entire list of elements with square brackets, [ ]

 $>> A = [1 \ 2 \ 3; 5 \ 7 \ 4]$  % Entering a 2×3 matrix  $A =$ 123 574  $>> A(2,1)$  % Access element of second row, first column  $ans =$ 5

# Matrices (Cont'd)

Consider a larger matrix:

 $>>$  B = [2 3 1 5 7; 3 5 1 6 7; 8 3 2 1 4; 5 7 10 3 4]  $B =$  23157 35167 83214 5 7 10 3 4

Sub-matrices can be extracted from B using the colon operator The syntax is: (start row:end row, start column:end column)

37

# Matrices (Cont'd)

 $>>$  B submatrix = B(2:3, 2:4) % Extract a 2×3 sub-matrix B submatrix  $=$  $-$  5 1 6 321  $>> A(:, 3) = [ ]$  % Delete the third column of matrix A  $A =$ 1 2 5 7  $\gg$  A(:, 3) = [3; 4] % Add another column to A  $A =$ 1 2 3  $5 \t 7 \t 4$  38

# Matrices (Cont'd)

Some useful functions for manipulating matrices:

- $diag(A)$  Produces the diagonal of matrix A
- $inv(A)$  Finds the inverse of matrix A
- $eig(A)$  Computes the eigenvalues of matrix A
- eye(n) Generates an  $n \times n$  identity matrix
- zeros(n, m) Generates an  $n \times m$  matrix of zeros
- ones(n, m) Generates an  $n \times m$  matrix of ones

Matrix manipulations can be used to solve a system of algebraic equations!!!

39

40

#### Example of the Use of Matrices

To solve a Stoichiometric Balance Problem:

 $x_1CH_4 + x_2O_2 \longrightarrow x_3CO_2 + x_4H_2O$  (combustion of methane)

The balance equations are:

 $x_1 = x_3$ ,  $4x_1 = 2x_4$ ,  $2x_2 = 2x_3 + x_4$ 

3 equations but 4 unknowns ==> set  $x_1 = 1$ 

#### Example of the Use of Matrices (Cont'd)

The matrix form is:

$$
\begin{bmatrix} 1 & 0 & -1 & 0 \\ 4 & 0 & 0 & -2 \\ 0 & 2 & -2 & -1 \\ 1 & 0 & 0 & 0 \end{bmatrix} \begin{bmatrix} x_1 \\ x_2 \\ x_3 \\ x_4 \end{bmatrix} = \begin{bmatrix} 0 \\ 0 \\ 0 \\ 1 \end{bmatrix}
$$

The solution from MATLAB is:

 $CH_4 + 2O_2 \longrightarrow CO_2 + 2H_2O$ 

# Solving Nonlinear Algebraic Equations

# Solving Nonlinear Equations

□ There are 3 important MATLAB functions for solving nonlinear equations:  $f(x) = 0$ 

1. roots  $\rightarrow$  special function to solve for polynomial roots

- 2. solve  $\rightarrow$  generalized *symbolic* solver for roots of a set of nonlinear equations
- 3. fsolve  $\rightarrow$  generalized *numerical* solver for roots of a set of nonlinear equations

#### Syntax of Roots Function

□ Syntax of roots is:

ROOTS $(C)$  computes the roots of the polynomial whose coefficients are the elements of the vector *C*.

If *C* has N+1 components, the polynomial is  $C(1)$ \* $X^{\wedge}N$  +  $C(2)$ \* $X^{\wedge}(N-1)$  + *…* +  $C(N)$ \* $X$ +  $C(N+1)$ .

# Example of Using Roots

Solve the following polynomial equation:

 $3x^4 + 2x^3 + x^2 + 4x - 6 = 0$  $\gg$  c = [3 2 1 4 -6];  $\gg$  roots(c)  $ans =$  -1.5476 0.0435 + 1.2750i 0.0435 - 1.2750i

0.7940

#### **Syntax of the Function Solve**

 $\Box$  The solve function can be used to solve nonlinear algebraic equations either symbolically or numerically if no analytical solution is available.

45

46

The most widely used syntax is (see help too):

solve(eqn1, eqn2, …, eqnN)

```
solve(eqn1, eqn2, …, eqnN, var1, var2, …, varN)
```
#### Some Examples of Using Solve

 $\Rightarrow$  syms a b c x<br> $\Rightarrow$  solve (a\*x^2+b\*x+c==0, x) % Produce an analytical

solution

 $ans =$  $-(b + (b^2 - 4*a*c)^(1/2))/(2*a)$  $-(b - (b^2 - 4*a*c)^(1/2))/(2*a)$ 

>> syms x  $\gg$  solve(x==cos(x))

 $\gg$  solve(x-cos(x)==0) % Produce a numerical result, or

48

 $ans =$ 

0.73908513321516064165531208767387 <sup>47</sup>

#### More Examples of Using Solve

Consider the following set of nonlinear equations:  $x^2 + x - y^2 = 1$  and  $y - \sin(x^2) = 0$ >> syms x y  $\Rightarrow$  xy = solve  $(x^2+x-y^2-1==0, y - sin(x^2) == 0)$  $xy =$  [x y] = solve(.....) struct with fields:<br> $x: [1\times1$  sym] x:  $x = x : [1 \times 1 \text{ sym}]$ <br>y:  $[1 \times 1 \text{ sym}]$  x = 0.909085...  $>> xy.x$   $y =$ <br>ans = 0.735521...  $ans =$ <br>0.90908536662905988691187687185816  $>>$  xy.y  $ans =$ 0.73552157044815211836599760477997

# Using the DoubleCommand

- $\Box$  DOUBLE(X) returns the double precision value for X. If X is already a double precision array, DOUBLE has no effect.
- □ DOUBLE is very useful in converting symbolic numbers into double-precision numbers.

```
\Rightarrow syms x disp(double(xy.x))
>> z = solve(3*x^2-4*x-10==0) 0.9091
 z = disp(double(xy.y))
2/3 - 34\sqrt{1/2}/3 0.7355
34\cdot(1/2)/3 + 2/3\Rightarrow double(z) \qquad \qquad \qquad \qquad \qquad \qquad \qquad \qquad \qquad \qquad \qquad \qquad \qquad \qquad \qquad \qquad \qquad \qquad \qquad \qquad \qquad \qquad \qquad \qquad \qquad \qquad \qquad \qquad \qquad \qquad \qquad \qquad \qquad \qquad \ans = double(x)
  -1.2770 double(y)
2.6103 49
```

```
\ge format short \frac{1}{2} % Combine commands: disp + double
```

```
Specifying equations outside Solve
```
 Another way to use *Solve*? First just one unknown:  $>> a = 4$ ;  $>> b = a/2;$  $\gg$  syms x  $\%$  define a symbolic variable  $>> F = a * x-b * cos(x);$  $\gg$  answer = solve(F); >> disp(double(answer)) 0.4502

#### Using Parameters in Solve Function

□ Now solve for 2 unknowns from 2 nonlinear equations:

```
% Solve a^*y\text{-cos}(z)=0 and y+b^*log(z)=0>> syms y z
>> F1 = a *y-cos(z);>> F2 = y + b * log(z);\gg yz = solve(F1, F2);
>> disp(double(yz.y)), disp(double(yz.z))
    0.1499
   0.9278
```
#### Syntax of The Function fsolve

- □ The fsolve function solves a system of nonlinear equations of several variables.
- $\Box$  The most widely used syntax is (see help too):  $x = fsolve(fun, x0)$ where
	- $fun = an M$ -file function containing the system of nonlinear equations
	- $x0$  = the initial guesses of the variables

#### Example of Using fsolve

- Solve:  $2x_1 x_2 \exp(-x_1) = 0$  and  $-x_1 + 2x_2 \exp(-x_2) = 0$ starting at  $x_1 = -5$  and  $x_2 = -5$
- $\Box$  First, write an M-file that computes F, the values of the equations at *x*.

function  $F = myfun(x)$  $F = [2*x(1) - x(2) - exp(-x(1)); -x(1) + 2*x(2) - exp(-x(2))];$  $>> x0 = [-5 -5];$  $\gg$  x = fsolve( $(\omega$ myfun, x0)  $X =$ 

 $0.5671$   $0.5671$ 

# Solving Ordinary Differential Equations

# Solving ODEs in MATLAB

 The most widely used functions in MATLAB to solve a system of 1st-order ODEs are: ODE23 and ODE45

$$
dy/dt = f(t, y)
$$
 s.t.  $y(0) = a$ 

- Based on the Runge-Kutta numerical method

- ODE23 is low-order while ODE45 is medium-order

- The higher the order, the more accurate the numerical algorithm

#### Solving ODEs in MATLAB (Cont'd)

A function is written for the ODEs as an M-file.

Example: Solve the following ODEs

$$
dy_1/dt = 2y_1 - 0.001y_1y_2
$$

$$
dy_2/dt = -10y_2 + 0.002y_1y_2
$$

s.t.  $y_1(0) = 5000$  $y_2(0) = 100$ 

#### Solving ODEs in MATLAB (Cont'd)

The syntax of ODE23 and ODE45 is:

 $[t, y] = ode23(odefun, tspan, y0)$ 

where odefun is the name of the M-file containing the ODE

functions; tspan is the length of simulation;  $y0$  is the initial condition Create an M-file called 'fxy.m', which contains the following code:

function  $fy = ode(t, y)$ fy = zeros(2,1); % Initialize fy as  $2 \times 1$  matrix to zeros  $fy(1) = 2*y(1)-0.001*y(1)*y(2);$  $fy(2) = -10*y(2)+0.002*y(1)*y(2);$ 

#### Solving ODEs in MATLAB (Cont'd)

The solution of the ODEs can now be obtained by entering the

following MATLAB commands, or put them into a script file:

```
\gg simtime = 5; \% Length of simulation
\gg inity = [5000, 100]; % Initial values at t=0
\gg [t, y] = ode23('fxy', simtime, inity) % Solve the ODEs
\gg plot(t,y);
>> xlabel('time')
\gg ylabel('Values of y1 and y2')
\gg legend('y1', 'y2')
```
# Solving ODEs in MATLAB (Cont'd)

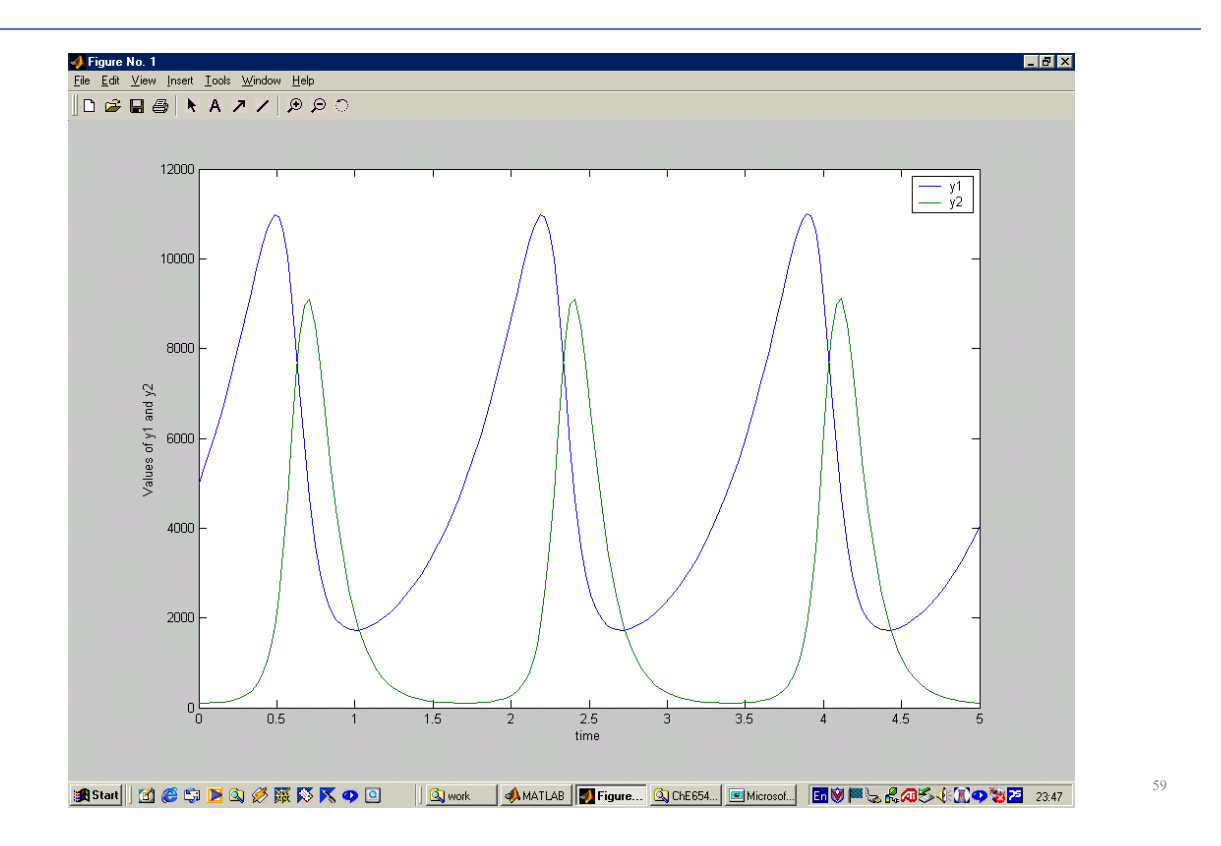

# Plotting in MATLAB

MATLAB has extensive facilities for displaying vectors and matrices as graph, as well as annotating and printing these graphs.

 $>> x = [0 1 2 3 4 5 6 7 8 9 10];$  % Setting the x values  $>> y = x.^2;$  %  $y = x^2$  $\gg$  plot(x,y)  $\%$  Plot of a quadratic  $\gg$  title('Graph of a Quadratic') % Put in a title for the graph  $\gg$  xlabel('Values of x') % Label the x-axis  $\gg$  ylabel('y = x^2') % Label the y-axis  $\gg$  legend('y') % Put in a legend for multiple lines

### Solving Higher-Order ODEs

 For higher-order ODEs(e.g. 2nd-order, 3rd-order, etc.), must reduce them to a system of 1st-order ODEs.

□ There are 2 kinds of higher-order ODE problems:

– Initial-value problems(IVPs)

– Boundary-value problems(BVPs)

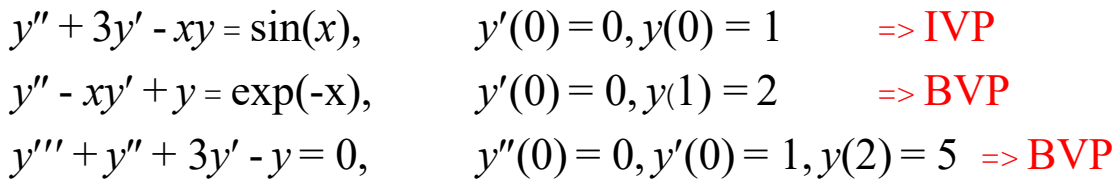

#### Reducing Higher-Order ODEs

Consider the 2nd order ODE:

 $d^2y/dt^2 = 3 dy/dt + 6 y - cos(t),$   $y'(0) = 0, y(0) = 1$ 

The ODE can be converted into a pair of 1st-order ODEs:

Define  $x = dy/dt$  so that

$$
dx/dt = 3x + 6y - cos(t)
$$
 (1)

 $dy/dt = x$  (2)

subject to  $x(0) = 0, y(0) = 1$ 

# Solving Boundary-Value Problems

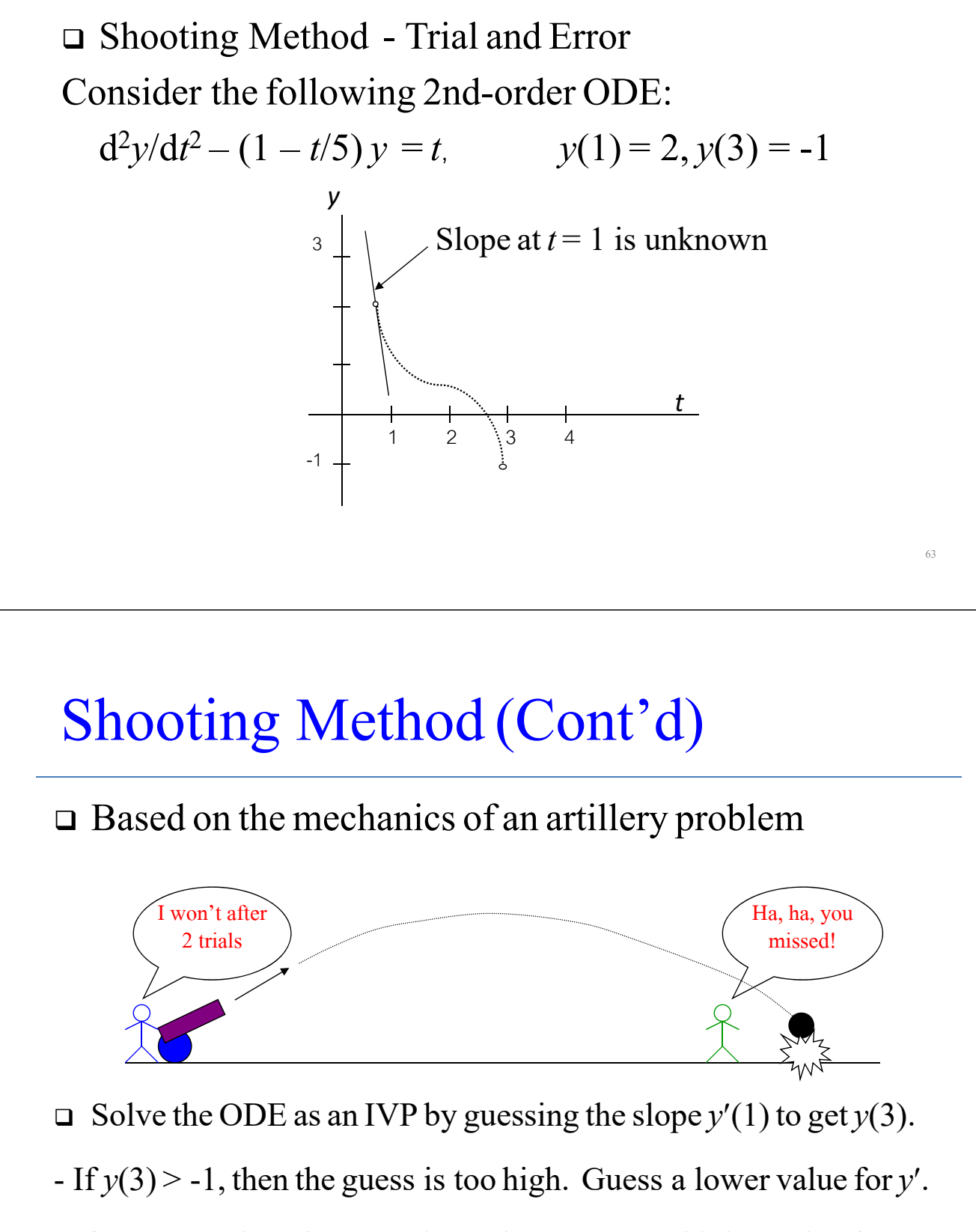

- $-F(y(3) < -1$ , then the guess is too low. Guess a higher value for *y'*.
- After 2 trials, linearly interpolate or extrapolate for a third trial.

### Shooting Method (Cont'd)

The formula for linear interpolation/extrapolation is:

 $y'(1) = G1 + G2 - G1 (D - R1)$  $R2 - R1$ 

where  $G1 =$  first guess at initial slope  $G2$  = second guess at initial slope  $R1 =$  first result at endpoint (using G1)  $R2$  = second result at endpoint (using G2)  $D =$  desired value at the endpoint

Note: The third trial always gives the correct results if the ODE is *linear*  $\equiv$   $\geq$  An ODE is linear if the coefficients of each derivative term and the forcing function are not functions of  $y$ .

#### Shooting Method in MATLAB

□ First reduce the 2nd-order ODE into a pair of 1st-order ODEs:

 $dy/dt = x$  and  $dx/dt - (1 - t/5)y = t$ ,  $y(1) = 2, y(3) = -1$ 

MATLAB m-file: fshoot.m

function  $fy = ode(t, y)$  $fy = zeros(2,1);$  $fy(1) = y(2);$  $f_{y}(2) = (1-t/5) * y(1) + t;$ 

#### Shooting Method in MATLAB (Cont'd)

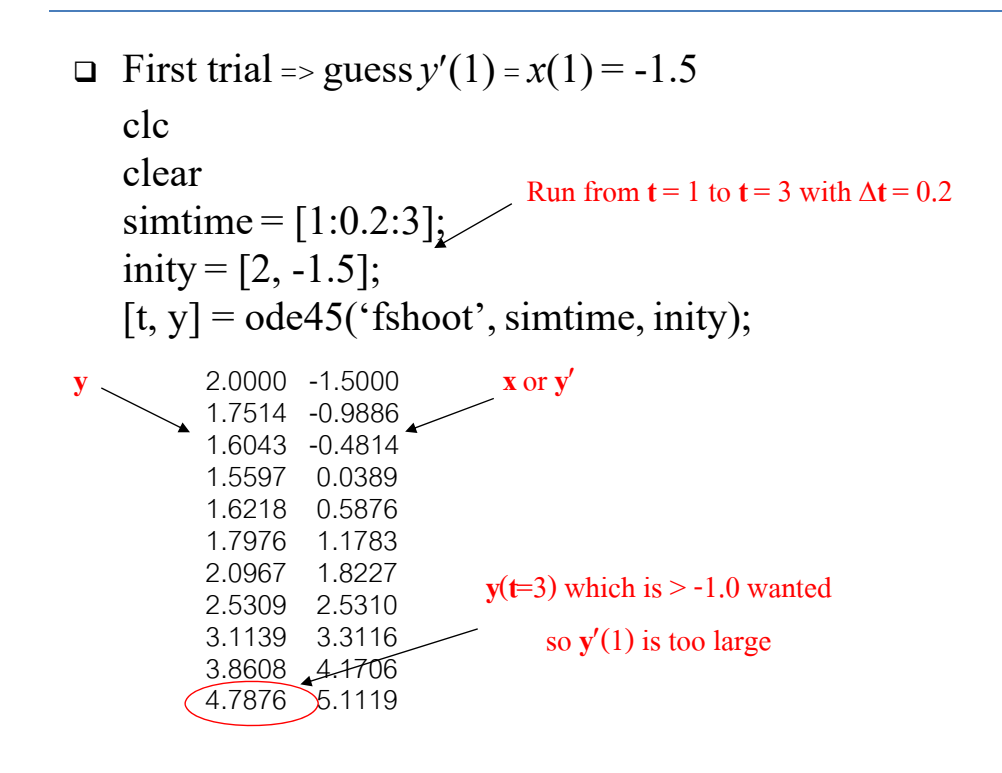

#### Shooting Method in MATLAB (Cont'd)

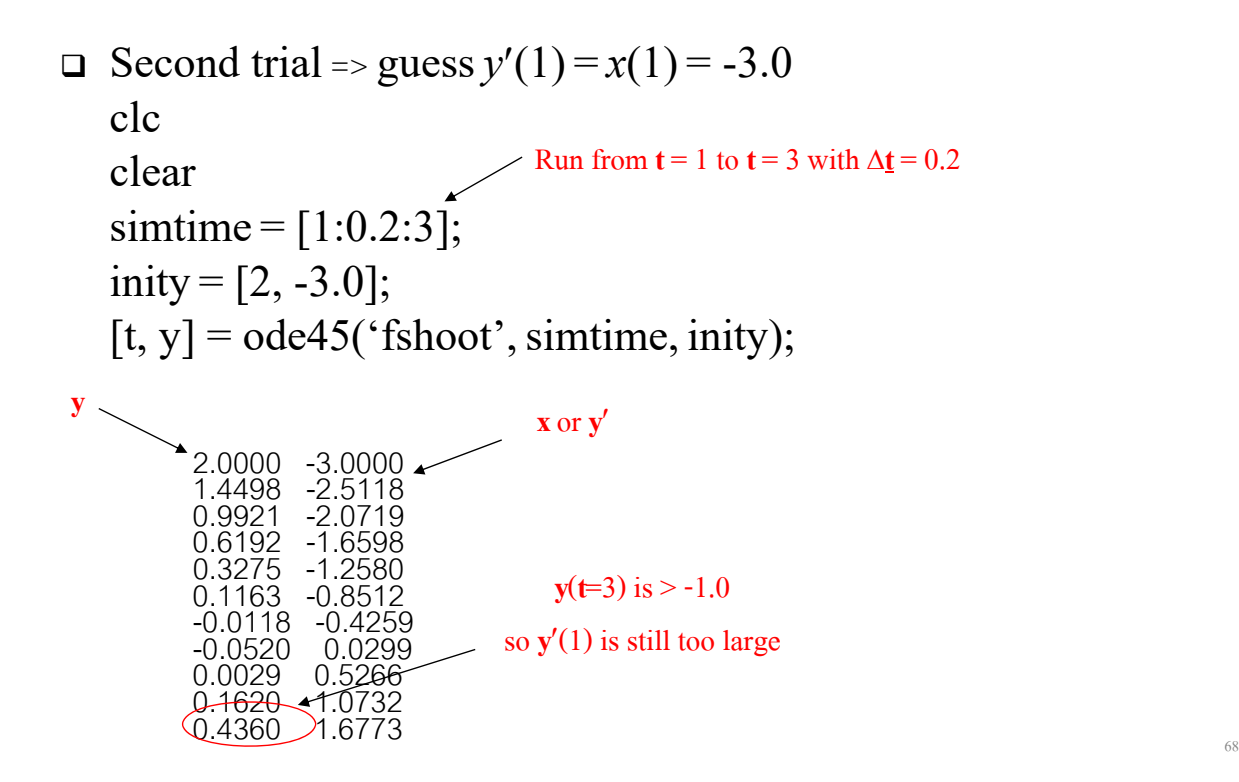

# The Complete MATLAB File

% Shooting Method to solve a 2nd-order ODE clc clear Contract Contract Contract Contract Contract Contract Contract Contract Contract Contract Contract Contract Contract Contract Contract Contract Contract Contract Contract Contract Contract Contract Contract Contract % first trial  $\text{simtime} = [1:0.2:3];$  2.0000 -3.4950  $g1 = -1.5;$  1.3503 -3.0145  $\text{inity} = [2, g1];$  0.7900 -2.5967  $[t, y] = ode45['fshoot', simtime, inity)$  0.3088 -2.2204  $r1 = y(11,1);$  -0.0997 -1.8671 % second trial  $\frac{1}{2}$  -0.4385 -1.5209  $g2 = -3.0;$  -0.7076 -1.1679  $\text{inity} = [2, g2];$  -0.9043 -0.7955  $[t, y] = ode45('fshoot', simtime, unity)$  -1.0237 -0.3925  $r2 = y(11,1);$  -1.0586 0.0511 % third trial and the solution  $\left( \begin{array}{c} -1.0000 \end{array} \right)$  0.5439  $g3 = g1 + (g2-g1)/(r2-r1)^*(-1-r1);$ inity =  $[2, g3]$ ; [t, y] = ode45('fshoot', simtime, inity)

**y**(**t**=3)

# Programming  $1n$ MATLAB

# Programming in MATLAB

 MATLAB is both a powerful programming language as well as an interactive computational environment

 Files that contain code in the MATLAB language are called M-files(file names must end with the extension '.m')

□ There are 2 kinds of M-files:

- Scripts, a simple text file where you can place MATLAB commands.
- Functions, which can accept input arguments and return output arguments

#### The IF Condition Statement

 The IF statement evaluates a logical expression and executes a group of statements when the expression is true.

The general form of the IF statement is

 IF expression statements ELSEIF expression statements ELSE statements END

The ELSEIF and ELSE parts are optional. The valid operators in the expression are  $=$  =,  $\lt$ ,  $\lt$  =,  $\gt$ ,  $\gt$  =, and  $\lt$  =.

#### Example of IF Condition Statements

Given a positive integer number, determine if the number is divisible by 5.

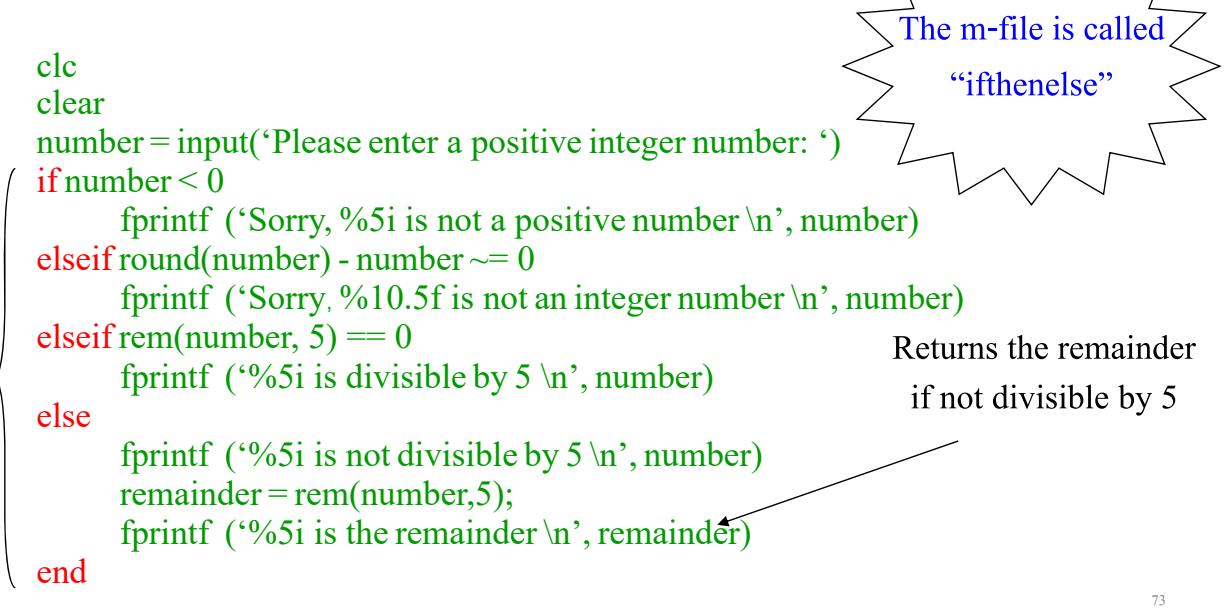

#### Example of IF Statements (Cont'd)

#### In MATLAB, type: ifthenelse

Please enter a positive integer number: -25 Sorry, -25 is not a positive number >> Please enter a positive integer number: 15.23 Sorry, 15.23000 is not an integer number  $\gg$ Please enter a positive integer number: 80<br>80 is divisible by 5  $\gg$ Please enter a positive integer number: 34<br>34 is not divisible by 5<br>4 is the remainder  $>>$ 

#### The FOR Statement

 The FOR statement repeats a group of statements a fixed, predetermined number of times.

The general form of the FOR statement is

FOR variable  $=$  expr statements END

where expr is often of the form  $X:Y$ 

#### Example of FOR Loop Statements

```
Given a positive integer number n, calculate the sum of (1+2+3+\ldots+n)clc
clear
number = input('Please enter a positive integer number: ')
if number < 0fprintf ('Sorry, %5i is not a positive number \n', number)
else
   sum = 0;
   for i = 1: number
            sum = sum + i;\ell end
   fprintf ('The sum is \%8i \n\infty, sum)
end The m-file is
                                                                     "forloop"
                                               In MATLAB, type: forloop
                                               Please enter a positive integer number: 100
                                               The sum is 5050
                                               >>
```
#### The WHILE and BREAK Statements

 The WHILE loop repeats a group of statements an indefinite number of times, under control of a logical condition.

The general form of the WHILE statement is

 WHILE expression statements END

 The BREAK statement lets you exit early from a FOR or WHILE loop. This prevents MATLAB from going into an infinite loop.

### Example of WHILE Statements

The Hi-Lo game: Objective: Try to correctly guess an integer between 0 and 100 generated by the computer in asfew trials as possible.

clc clear myinteger = round( $100*$ rand); flag =  $0$ ; while  $flag == 0$ fprintf  $('n')$  guess = input('Please guess an integer between 0 and 100 I have in mind: '); The m-file is called "whileloop"

#### Example of WHILE Statements (Cont'd)

```
if guess == myinteger
     flag = 1;
     fprintf ('n') fprintf ('You guessed right!!!\n')
     fprintf ('My number is %3i \n', myinteger)
 elseif guess < myinteger
     fprintf ('Your number is too low. Please guess again\langle n' \rangle)
 else
     fprintf ('Your number is too high. Please guess again\langle n' \rangle)
 end
```
end

#### Example of WHILE Statements (Cont'd)

79

80

Please guess an integer between 0 and 100 I have in mind: 50 Your number is too low. Please guess again

Please guess an integer between 0 and 100 I have in mind: 75 Your number is too low. Please guess again

Please guess an integer between 0 and 100 I have in mind: 88 Your number is too high. Please guess again

Please guess an integer between 0 and 100 I have in mind: 82 Your number is too high. Please guess again

Please guess an integer between 0 and 100 I have in mind: 79 Your number is too low. Please guess again

Please guess an integer between 0 and 100 I have in mind: 81

You guessed right!!! My number is 81

# Workshops

81

#### Workshop 1: Basic Calculations

Use MATLAB to carry out the following calculations:

- (a) Solve the equation:  $2x^2 5x 20 = 0$ , using the quadratic formula. Report your answers in 6 decimal places.
- (b) What is the product of the two roots of the quadratic equation:  $4x^2 + 3x + 13 = 0$ . Report your answer in 4 decimal places.
- (c) Compute the distance between two points, namely (2, -4, 9) and (-3, 1, -7), given in the Cartesian coordinates.
- (d) Convert the Cartesian coordinates (4, 15) into the polar coordinates  $(r, \theta)$ . Report your answers in 2 decimal places and show  $\theta$  in both degree and radian.

#### Workshop 1: Basic Calculations (Cont'd)

Use MATLAB to carry out the following calculations:

(e) A quick search on the Internet shows that the vapor pressure of acetone is given by:

$$
\log_{10} (P^{\text{VAP}}) = 7.2316 - 1277.03
$$
 **T** in °C and **P** in mmHg

Verify the accuracy of this vapor pressure at  $T = 25$  °C by comparing it (in terms of relative % error with 5 decimal places) with the following vapor pressure equation reported by Ambrose, Sprake, *et al.* (1974):

$$
\log_{10}(P^{VAP}) = 4.42448 - \frac{1312.253}{T - 32.445}
$$

**T**in Kelvin and **P** in bar

#### Workshop 2: Matrix Manipulations

(a) Consider the following arrays:

$$
\mathbf{A} = \begin{bmatrix} 1 & 4 & 2 \\ 2 & 4 & 100 \\ 7 & 9 & 7 \\ 3 & \pi & 42 \end{bmatrix} \qquad \qquad \mathbf{B} = \ln(\mathbf{A})
$$

Use MATLAB to do the following (use "format short"):

- Select just the second row of **B**.

- Determine the sum of the second row of **B**.
- Multiply the second column of **B** and the first column of **A** (element-by-element)
- Determine the maximum value in the vector resulting from element-by-element multiplication of the second column of **B** with the first column of **A**.
- Determine the sum of the first row of **A** divided element-by-element by the first three elements of the third column of **B**.

## Workshop 2 (Cont'd)

(b) Use MATLAB to determine the stoichiometric ratios of molecular species in the following reaction. You must find the lowest integer number for each stoichiometric coefficient.

 $a$  HIO<sub>3</sub> + *b* FeI<sub>2</sub> + *c* HCl  $\rightarrow$  *d* FeCl<sub>3</sub> + *e* ICl + *f* H<sub>2</sub>O

where  $HIO_3 = Iodic Acid, Fel_2 = Ferrous Iodide,$  $FeCl<sub>3</sub>$  = Ferric Chloride, and ICl = Idodine Monochloride

#### **Answers:**

 $a = b = c = d =$  $e = f =$ 

#### Workshop 3: Molar Volume and Z from Redlich-Kwong-Soave Equation of State

The Redlich-Kwong-Soave equation of state contains 2 empirical parameters *a* and *b*, and is given by:

$$
P = \frac{RT}{V - b} - \frac{a}{V(V + b)}
$$
 where  
\n
$$
a = 0.42747[R^2 T_c^2/P_c]a(T)
$$
  
\n
$$
b = 0.08664[R T_c/P_c]
$$
  
\n
$$
\alpha(T) = [1 + m(1 - T_r^{1/2})]^2 \text{ and } T_r = T/T_c
$$
  
\n
$$
m = 0.480 + 1.57w - 0.176w^2
$$
  
\n
$$
w = -1.0 - \log 10 [P^{VAP}(T_r = 0.7)/P_c] = \text{Pitzer acentric factor}
$$

#### Workshop 3: Molar Volume and *Z* from Redlich-Kwong-Soave Equation of State

The variables are defined by:

- **P** = pressure in atm
- $\underline{V}$  = molar volume in L/gmole
- $T =$  temperature in K
- $\mathbf{R}$  = gas constant (0.08206 atm-L/gmole-K)
- $T_c$  = the critical temperature (405.5 K for ammonia)
- $P_{C}$  = the critical pressure (111.3 atm for ammonia)
- ${\bf P}^{VAP}$  vapor pressure (6.2 atm at  ${\bf T}_r = 0.7$  for ammonia)

Use MATLAB to answer the following questions:

- (a) Calculate the molar volume and compressibility factor **Z**for gaseous ammonia at a pressure  $P = 56$  atm and a temperature  $T = 450$  K.
- (b) Repeat the calculations for the following reduced pressures:  $P_r = 1, 2, 4, 10,$  and 20.

87

88

#### Workshop 4: Solving an ODE

Write a MATLAB script file to solve the following 4th-order ODE using ode23:

$$
d^{4}y/dt^{4} = y + 7.5\sin(2t) + 16\sin^{2}t - 14\cos^{2}t + t^{3}
$$
  
s.t.  $y(0) = 0$ ,  $dy(0)/dt = 3$ ,  $d^{2}y(0)/dt^{2} = 6$ ,  $d^{3}y(0)/dt^{3} = -8$ 

The above ODE has an analytical solution of:

 $y(t) = c_1 e^t + c_2 \sin(2t) - c_3 \cos^2(t) + c_4 t^3$ 

#### Workshop 4: Solving an ODE (Cont'd)

Make a plot of the numerical solution (*y* versus *t*) from MATLAB. Then, compare your MATLAB solution with the analytical solution below by reporting the relative % differences. Run the simulation from  $t = 0$  to  $t = 1$  with an increment of 0.1. Include 6 decimal places in reporting all your numbers.

Note: You must do all your work in MATLAB, which includes determining the constants  $c_1$ ,  $c_2$ ,  $c_3$ , and  $c_4$  in the analytical solution.

89

90

#### Workshop 5: Newton's Method

Consider the following system of nonlinear equations:

$$
f_1(x, y, z) = xyz - x^2 + y^2 - 1.34 = 0
$$
  
\n
$$
f_2(x, y, z) = xy - z^2 - 0.09 = 0
$$
  
\n
$$
f_3(x, y, z) = e^x - e^y + z - 0.41 = 0
$$

Write a MATLAB program to do the following:

(a) Solve for the roots of the above equations using Newton's method. Use an initial guess of  $(x, y, z) = (1, 1, 1)$ . Accept the solution only when  $| f_1 |, | f_2 |,$  and  $| f_3 | \leq 10^{-3}$ .

#### Workshop 5: Newton's Method (Cont'd)

- (b) Solve the equations again using the function *solve* in MATLAB.
- (c) Compare the % relative errors between the values of *x*, *y*, and *z* obtained from Newton and from MATLAB. Report the errors with 5 decimal places.

Recall that the iterative formula for Newton's method is:

 $x_{k+1} = x_k - J^{-1}(x_k) * f(x_k)$ 

where *J* **-1** is the inverse of the Jacobian matrix, *J*

$$
\boldsymbol{J} = \begin{bmatrix} \partial f_1/\partial x_1 & \partial f_1/\partial x_2 & \dots & \partial f_1/\partial x_n \\ \partial f_2/\partial x_1 & \partial f_2/\partial x_2 & \dots & \partial f_2/\partial x_n \\ \dots & \dots & \dots & \dots \\ \partial f_n/\partial x_1 & \partial f_n/\partial x_2 & \dots & \partial f_n/\partial x_n \end{bmatrix}
$$